附件 3:

、 登陆前程无忧网站([www.51job.com](http://www.51job.com/)),点击"登录",输入报名时注册的个人账号及密码;

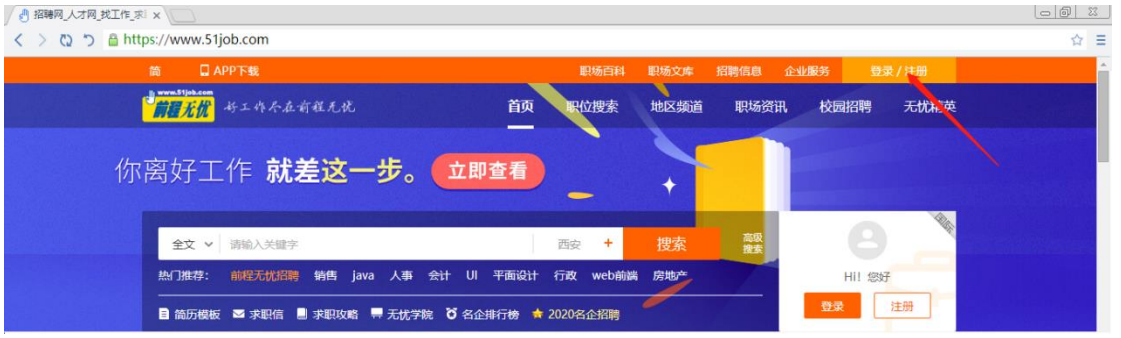

、 点击"我的申请";

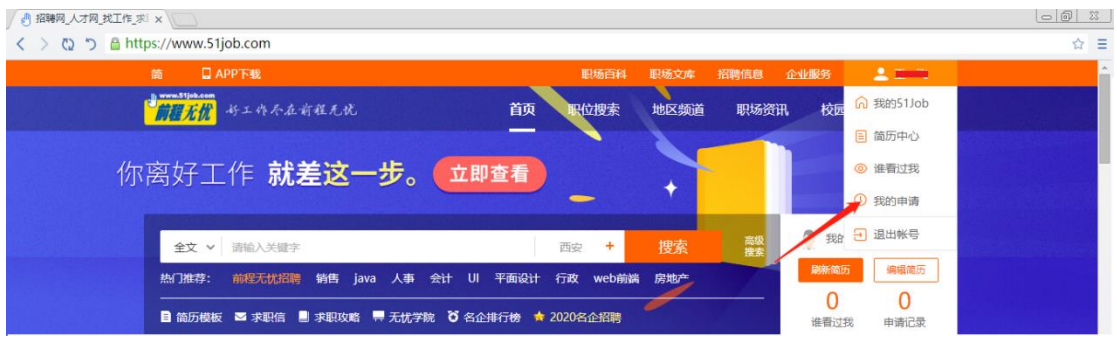

## 、 点击"特殊申请";

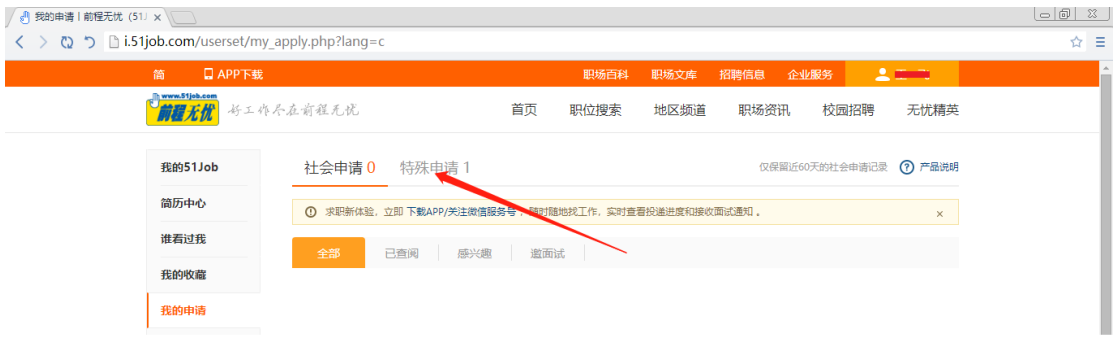

## 、 点击查看准考证并在线打印。

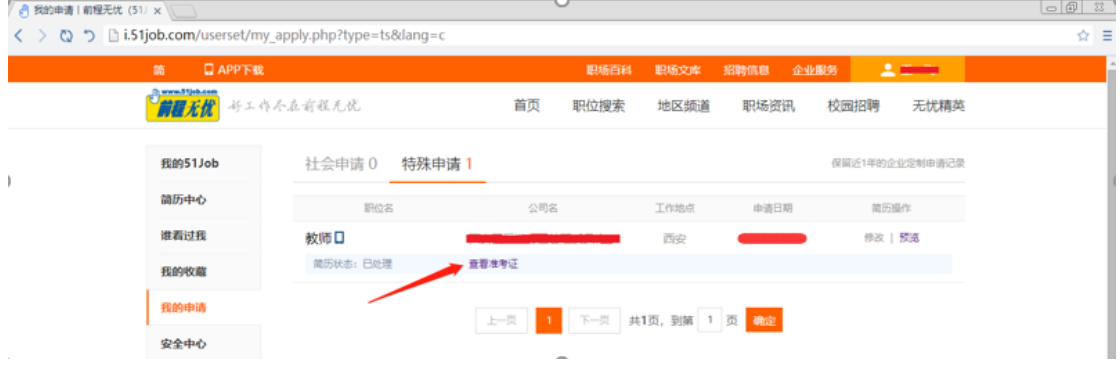